### **PACKAGE CONTENTS**

**INTERNET CABLE CONTENTS** 

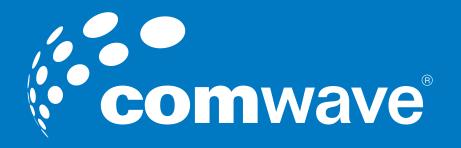

# **TV Bundle Installation Guide**

TV | CABLE INTERNET | HOME PHONE

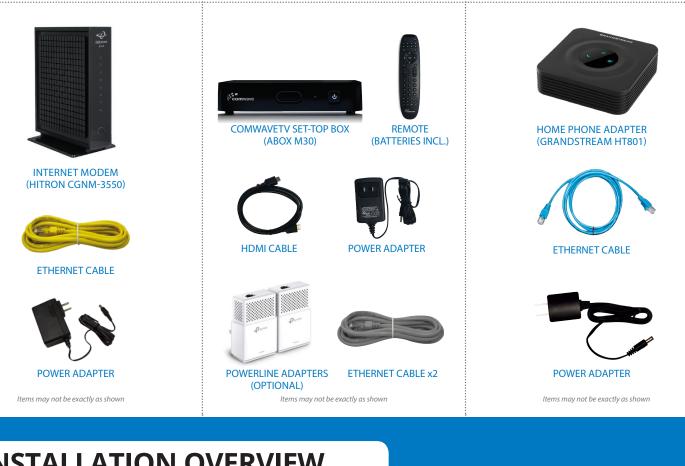

### **INSTALLATION OVERVIEW**

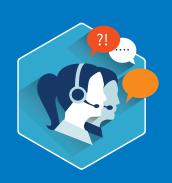

For assistance please call **1-866-211-6451** 

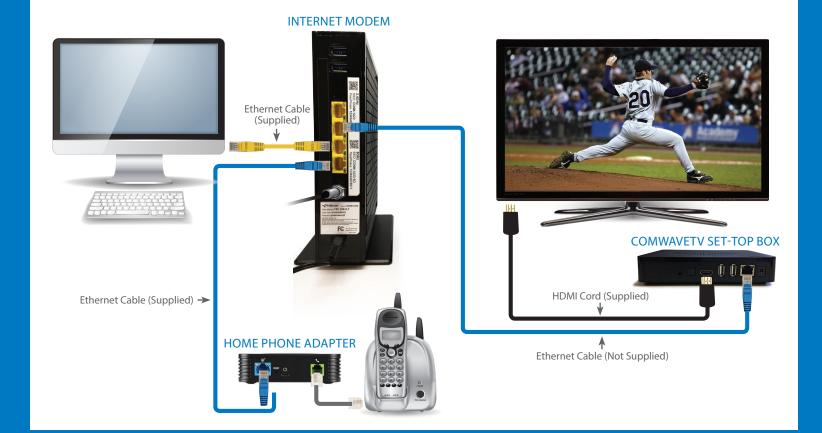

**TV CONTENTS** 

#### **HOME PHONE CONTENTS**

## **STEP A - INTERNET**

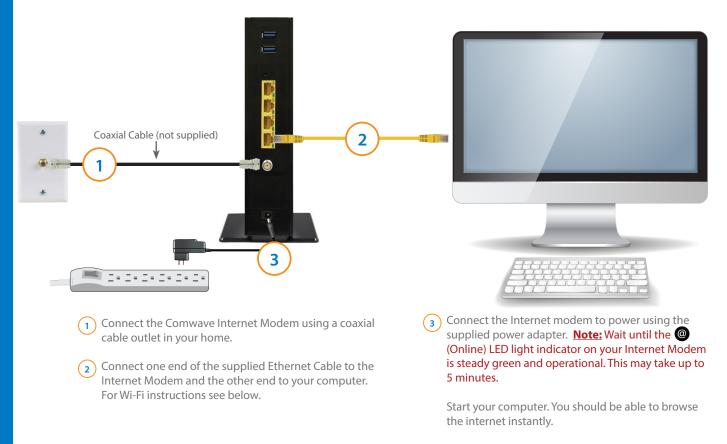

### **SETTING UP YOUR WI-FI**

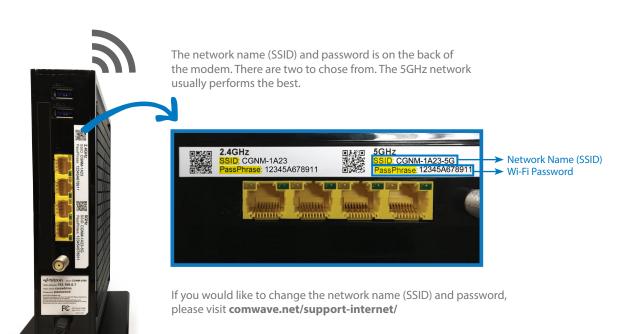

Hitron CGNM-3550

## STEP B - TV

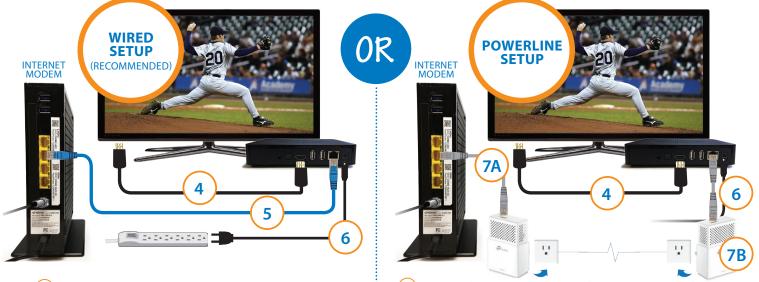

- (4) Using the supplied HDMI cable, connect one end to an HDMI port on your TV and the other end to the ComwaveTV set-top box. Note: Remember which HDMI port you used on your TV.
- (5) (Wired Network Recommended) Connect an Ethernet cable from one end of the ComwaveTV set-top box to any LAN port on the Modem.

## **STEP C - PHONE**

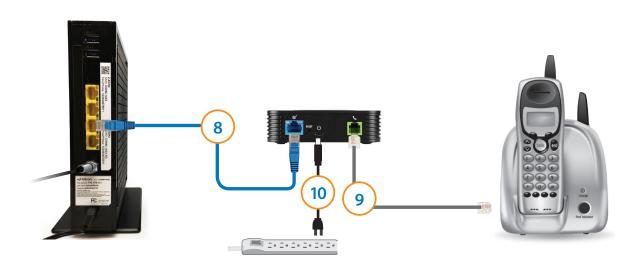

- Connect one end of the supplied Ethernet Cable to the WAN & port of the Home Phone Adapter and the other to any LAN port on the modem.
- (9) Connect your telephone to the **PHONE** port of the Home Phone Adapter.
- (10) Connect the Home Phone Adapter to power using the supplied power adapter. Note: Wait 5 minutes and do not disconnect power as you could cause damage to the Home Phone Adapter.

#### NOTE: FOR THE BEST TV EXPERIENCE, WE RECOMMEND THE INTERNET MODEM TO BE AS CLOSE AS POSSIBLE TO YOUR MAIN TV. Once steps are completed, turn on your TV and select the correct HDMI input. Follow the on-screen instructions to connect ComwaveTV to your network.

6 Connect the ComwaveTV set-top box to power using the supplied power adapter.

(7) (*Powerline Setup*) A. Connect one of the Powerline Adapters to a LAN port on the Internet Modem using the Ethernet cable and plug the Powerline Adapter into a wall outlet. B. Plug the other Powerline Adapter into a wall outlet and connect to your TV set-top box using an Ethernet cable.

(1) To test your phone line, pickup the phone receiver and listen for a dial tone. If you have no dial tone, please call Comwave support (phone number is on the back).

You have now completed all the installation steps. Thank you for choosing Comwave.

#### Enjoy your services!